### Teilnehmerfragen der Online-Fragerunde vom 16.11.2022

Hinweis: Den Registrierungsprozess haben wir live vorgestellt, Sie finden eine ausführliche Anleitung im Intranet unter www.uks.eu/myuks

## Q: Werden alle Dokumente (Entgeltabrechnung, Lohnsteuerbescheinigung, Sozialversicherungsmeldung etc.) über dieses Postfach versandt?

A: Ja, wenn Sie Ihr Konto für den digitalen Empfang aktivieren, werden Ihnen die Dokumente nur in das digitale Postfach zugestellt.

## Q: Was sollte ich tun, wenn ich noch keine Info zur Registrierung erhalten habe bzw. meine Zugangsdaten nicht mehr griffbereit habe?

A: Melden Sie sich bitte unter folgender Emailadresse: entgeltabrechnung@uks.eu. Wir stellen Ihnen Ihre Zugangsdaten dann gerne noch einmal zu.

## Q: Muss ich bei der Registrierung auf meine private Emailadresse das Passwort meiner Emailadresse angeben oder ein neues/beliebiges Passwort?

A: Bitte setzen Sie ein beliebiges Passwort.

# Q: Ich habe bereits Ordner unter "Meine Dokumente" gelöscht, da ich dachte die brauch ich nicht, da ich dort nichts hochladen werde. Macht dies Probleme beim Empfang von Dokumenten?

A: Nein, dies macht keine Probleme. Das UKS stellt Ihnen Dokumente immer in den Ordner Posteingang zu, dieser Ordner kann auch nicht gelöscht werden, damit der Empfang Ihrer Dokumente sichergestellt ist.

# Q: Auf der Homepage steht, dass man eine private E-Mail-Adresse zur Registrierung angeben soll. Ist das korrekt oder kann man auch die UKS-Adresse verwenden?

A: Das ist korrekt, bitte verwenden Sie ausschließlich eine private Emailadresse, die UKS-Email ist auch nicht hierfür freigegeben.

#### Q: Wird die Papierform der Gehaltsabrechnung abgeschafft? Oder gibt es eine Doppelzustellung?

A: Eine Doppelzustellung (Papierdokument und digitale Zustellung) wird es nicht geben, sobald Sie Ihr Konto aktiviert haben, erhalten Sie Ihre Dokumente nur noch über das digitale Postfach. Aktivieren Sie Ihr Konto nicht, wird Ihnen die Abrechnung in Papierform zur Verfügung gestellt.

Wir hoffen, dass weiterhin viele Mitarbeiter die Vorteile der Digitalen Gehaltsabrechnung nutzen, wie z.B. schnelle und sicherere Zustellung der Dokumente.

# Q: Bedeutet die aktivierbare "doppelte Verschlüsselung", dass alle Dokumente auch bei d.velop nur verschlüsselt vorliegen und bei Datenverlust nur mit Vorliegen beider Schlüssel mit Passwörtern entschlüsselbar wären?

A: Bei der Aktivierung der doppelten Verschlüsselung ist es generell so, dass das Dokument neben der normalen Verschlüsselung, nochmals mit einem individuellen Schlüssel vom Mitarbeitenden verschlüsselt wird, um hier nochmals die Sicherheit zu erhöhen.

Bei der Ansicht/Download der doppelt verschlüsselten Datei muss dieses Passwort immer eingegeben werden. Sollte das Passwort verloren gehen, sind die Dateien auch erstmal nicht mehr zu öffnen. Eine Ausnahme gibt es dann, wenn die Schlüsseldatei noch vorliegt, damit können die Dokumente umgeschlüsselt werden. Hier ist das Thema Usability vs. Sicherheit.

### Q: Kann man die Lohnsteuerbescheinigung für 2022 auch schriftlich bekommen?

A: Wenn Sie Ihr Konto aktiviert haben, erhalten Sie auch die Lohnsteuerbescheinigung digital. Sollten Sie zwingend einen Ausdruck benötigen, können Sie die entsprechenden Dokumente selbst aus Ihrem Postfach heraus drucken.

### Q: Wie druckt man Dokumente aus?

A: Entweder laden Sie die gewünschten Dokumente herunter und drucken Sie, oder Sie nutzen die enthaltene Druckfunktion in der Dokumentenansicht. Den Drucken-Button findet man im geöffneten Dokument oben in der Dokumentenleiste:

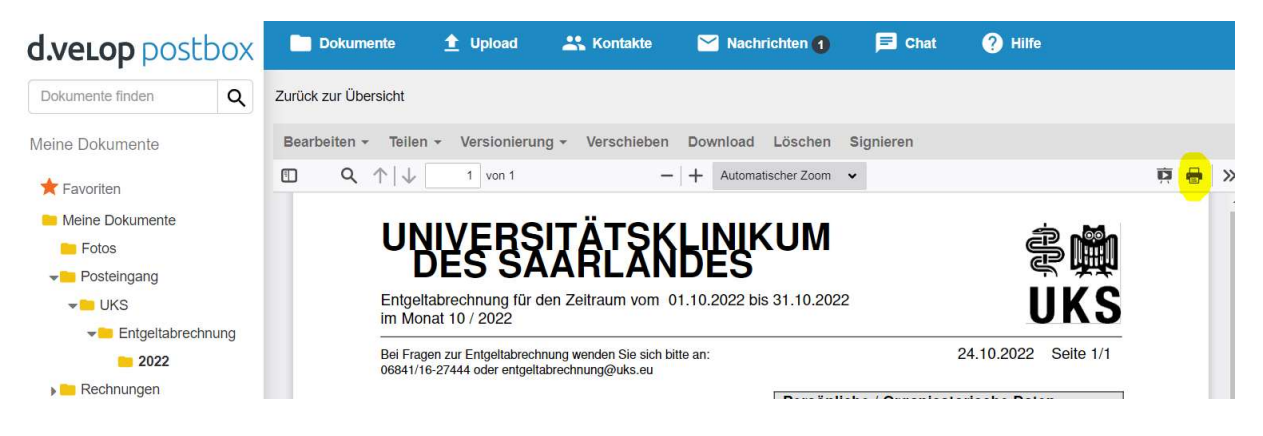

# Q: Ist eine rückwirkende Zustellung der Gehaltsabrechnungen möglich? Um bspw. 2022 komplett zu haben?

A: Wir sind mit der Digitalen Gehaltsabrechnung im Oktober 2022 gestartet, rückwirkend werden wir keine Dokumente zustellen. Sie können aber selbst über den Dokumenten Upload Ihre vergangenen Abrechnungen hochladen.

# Q: Kann man Dokumente auch für jemanden freigeben innerhalb des Kontos, z.B. dass der Steuerberater nur einzelne Lohndokumente sehen kann?

A: Im System selbst haben Sie dazu 2 Möglichkeiten:

1. Teilen:

Über Postbox-Kontakte: Voraussetzung ist, dass die Person, mit der man ein Dokument teilen möchte, ebenfalls eine d.velop- / MyUKS-Postbox besitzt. Wenn dem so ist, kann man die Person zu seinen Kontakten aufnehmen und über die "Teilen"-Funktion die Person auswählen:

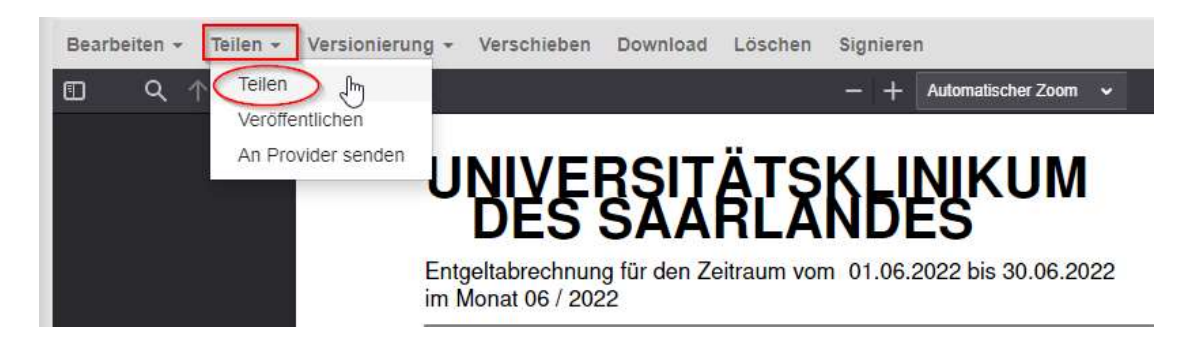

2. Veröffentlichen:

Über die "Veröffentlichen"-Funktion wählt man das Dokument aus, dass man teilen möchte, klickt auf "Teilen" und dann "Veröffentlichen". Nun kann man im Dialog, der sich öffnet einen Link anlegen, diesen (wenn man möchte) mit einem Ablaufdatum und einem Passwort versehen und bspw. per Mail an die Person schicken, mit der man das Dokument teilen möchte.

Hier ein ausführliche Anleitung --> Link

### Q: Könnte man auch Dokumente aus externen DMS Systemen (z. B. Docomondo) importieren?

A: Ja, dies ist möglich. D.velop bietet das folgende Tool kostenfrei auf der Homepage an: Windwos sync. Damit können Sie Daten von anderen Systemen oder auch von meinem Windows PC in die postbox hochladen sowie schnell und einfach Ordner anlegen.

https://documents-light.foxdox.de/sync/setup